## Vooraanzicht

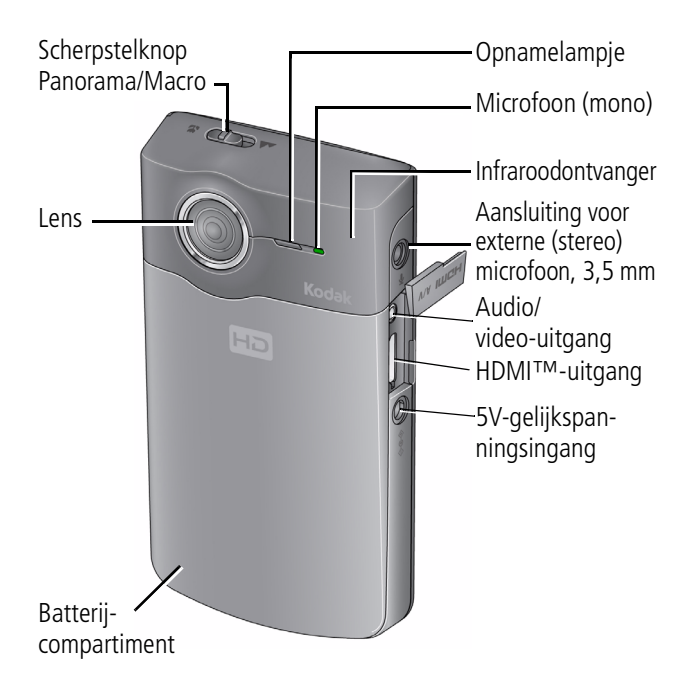

**Haal alles uit uw camera.**  [www.kodak.com/go/zi8support](http://www.kodak.com/go/zi8support) **Download de uitgebreide handleiding.**

# Achteraanzicht

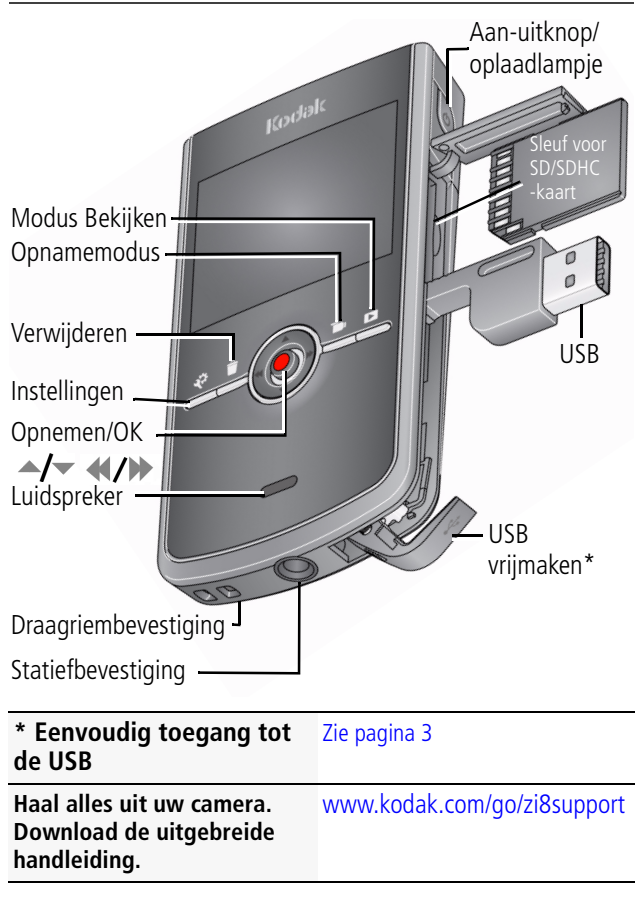

# <span id="page-2-1"></span><span id="page-2-0"></span>Toegang tot de USB

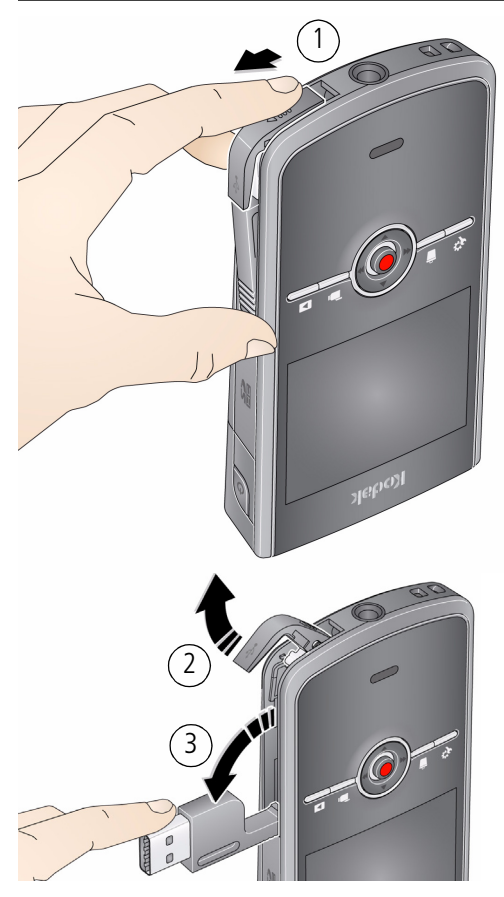

*www.kodak.com/go/zi8support* 3

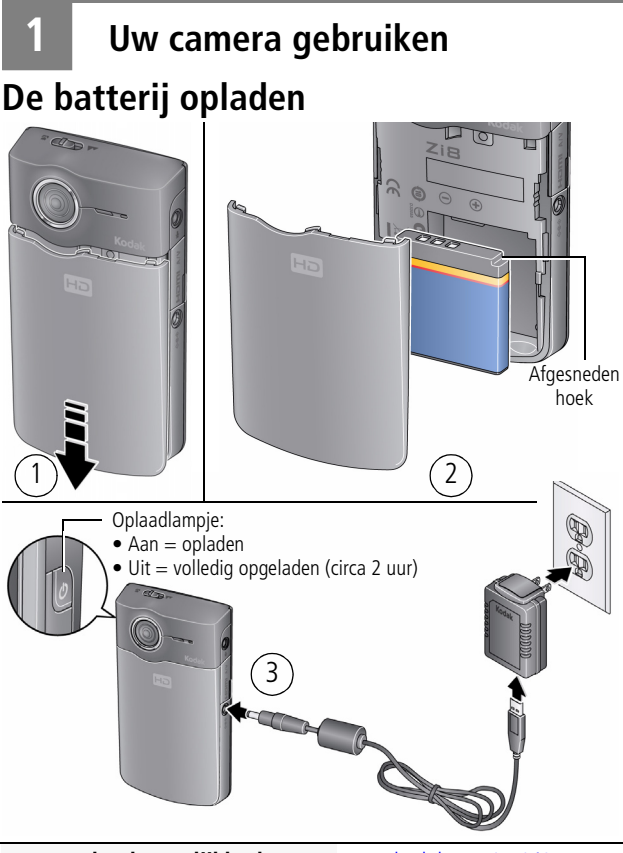

**Meer oplaadmogelijkheden vindt u in de uitgebreide handleiding.**

[www.kodak.com/go/zi8support](http://www.kodak.com/go/zi8support)

### **Een SD- of SDHC-kaart (accessoire) gebruiken**

Uw camera heeft beperkt intern geheugen – ideaal voor een paar proeffoto's/-video's. Wij raden u aan een SD- of SDHC-kaart aan te schaffen zodat u meer gegevens kunt opslaan. (Ondersteunde kaartgrootte is max. 32 GB.)

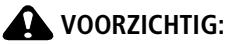

**Er is maar één manier om een kaart te plaatsen. Als u de kaart op een andere manier plaatst, beschadigt u deze mogelijk. Het plaatsen of verwijderen van een kaart wanneer de camera is ingeschakeld, kan schade veroorzaken aan de foto's, kaart of camera.** 

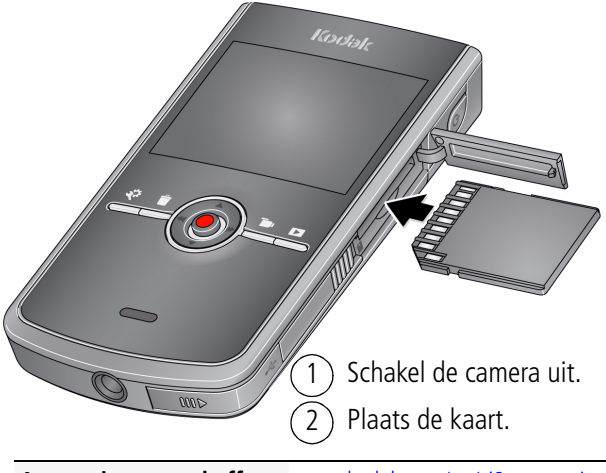

**Accessoires aanschaffen** [www.kodak.com/go/zi8accessories](http://www.kodak.com/go/zi8accessories)

*www.kodak.com/go/zi8support* 5

### **De camera inschakelen**

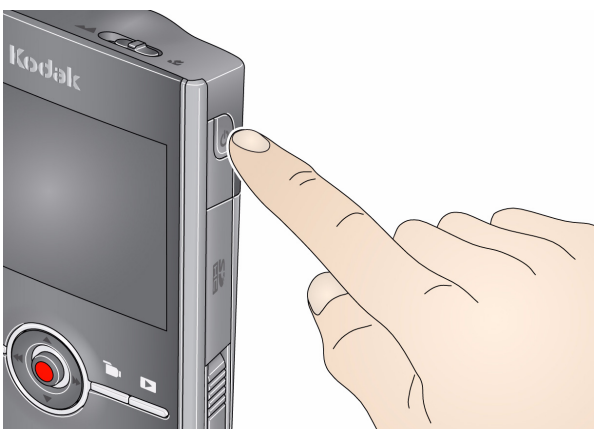

### **De datum en tijd instellen**

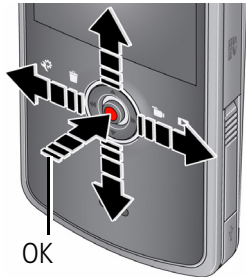

**Raadpleeg de uitgebreide handleiding**

Druk op de OK-knop als daarom wordt gevraagd

- $\blacktriangleright$  om het huidige veld te wijzigen
- om naar het vorige/ volgende veld te gaan
	- OK om de instelling te accepteren

[www.kodak.com/go/zi8support](http://www.kodak.com/go/zi8support)

6 *www.kodak.com/go/easysharecenter*

# **Video's opnemen, foto's maken**

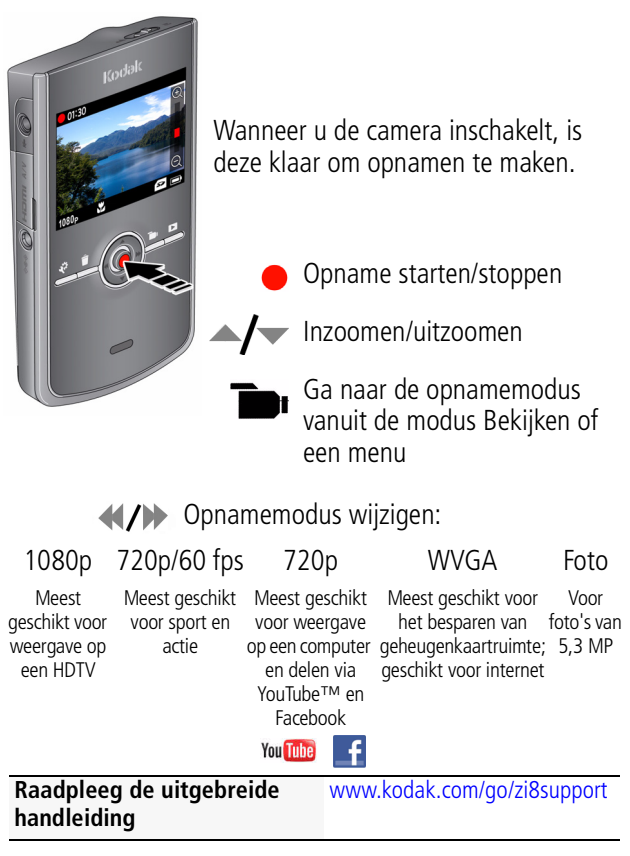

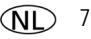

# **Video's afspelen**

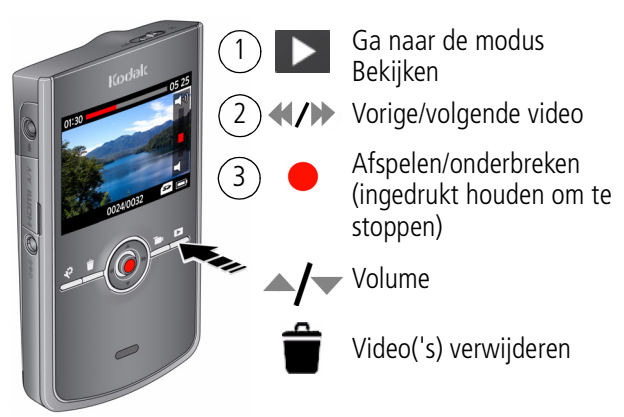

#### **Druk op de knop Review (Bekijken) voor verschillende weergaven:**

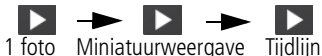

### **Tijdens het afspelen:**

- Druk op  $\triangleleft$  / $\triangleright$  om met snelheid 2x, 4x, 8x of 16x vooruit of terug te spoelen.
- Druk op de knop Review (Bekijken) om in slowmotion af te spelen. **Tijdens de onderbreking:**
- Druk op  $\langle \langle \rangle \rangle$  om één frame vooruit of terug te spoelen.

### **Informatie over de optionele**  [www.kodak.com/go/zi8accessories](http://www.kodak.com/go/zi8accessories) **afstandsbediening**

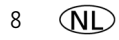

### **Overbrengen, bewerken, online delen**

Zorg ervoor dat de batterij is opgeladen (of gebruik een wisselstroomadapter om de camera van stroom te voorzien). Schakel de camera uit en sluit deze aan.\* (De camera wordt automatisch ingeschakeld.) Als dit de eerste keer is dat u verbinding hebt gemaakt met deze WINDOWS-computer, dient u de aanwijzingen te volgen voor het installeren van ARCSOFT MEDIAIMPRESSION. Vervolgens kunt u video's overbrengen en delen. 1 2 Video's en foto's op de Zi8-camera kunnen worden gebruikt in combinatie met: de APPLE ILIFE-suite om video's/foto's te bewerken, te personaliseren, te delen via YouTube en online-uitwisselingsdiensten van APPLE (IWEB en MOBILEME) of om dvd's te maken; of met ITUNES voor synchronisatie met IPHONE, IPOD of APPLE TV.

#### **\* Eenvoudig toegang tot de USB** [Zie pagina 3](#page-2-1)

**ArcSoft-productondersteuning** [www.arcsoft.com/support](http://www.arcsoft.com/support)

**Raadpleeg de systeemvereisten**  [www.kodak.com/go/hdsysreq](http://www.kodak.com/go/hdsysreq) **voor HD**

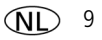

# **Foto's of video's verwijderen**

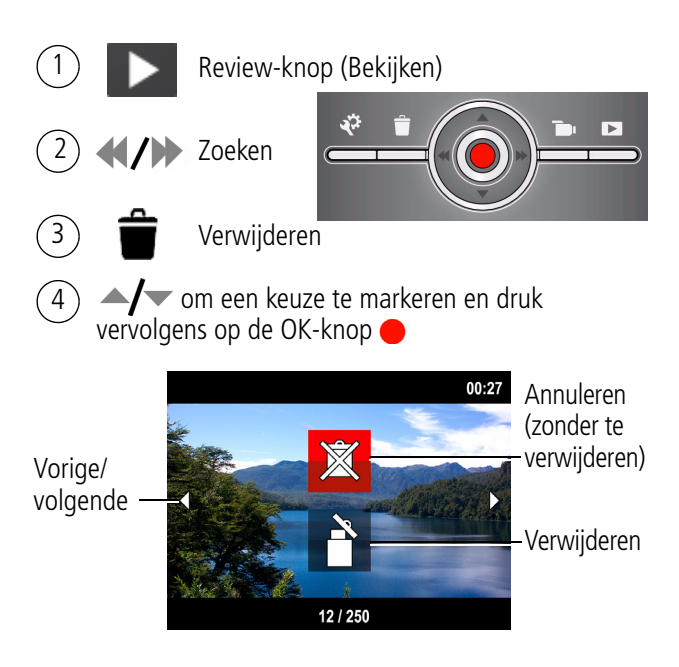

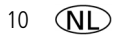

## **Statuspictogrammen**

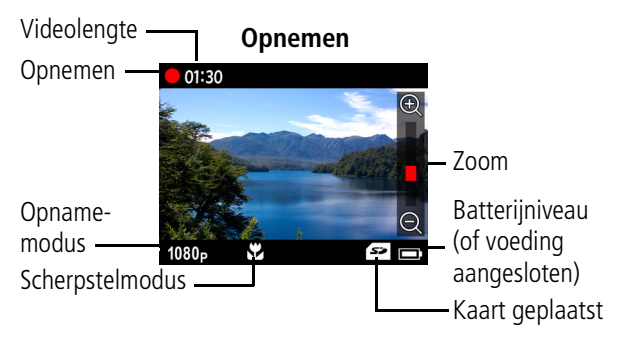

**Afspelen**

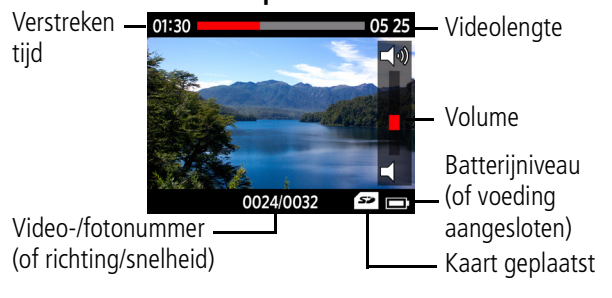

**Zie de belangrijke pictogrammen** [Zie pagina 14](#page-13-0)

*www.kodak.com/go/zi8support* ND 11

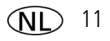

<span id="page-11-0"></span>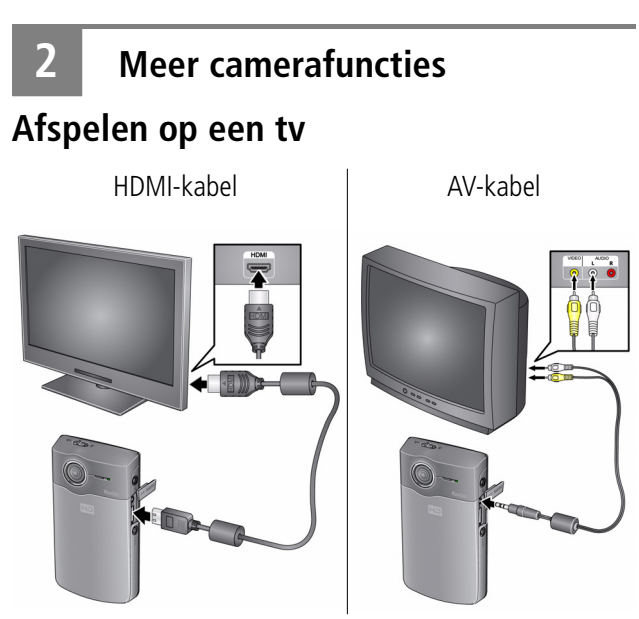

Stel de tv-ingang zo in dat deze overeenkomt met de verbinding.

Gebruik de HDMI-kabel voor afspelen in stereo.\*

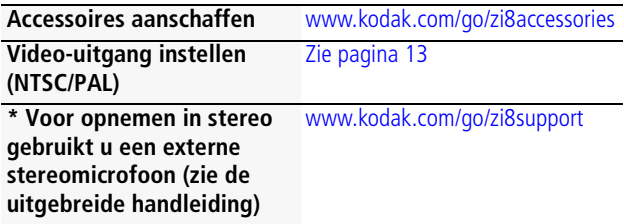

### <span id="page-12-1"></span><span id="page-12-0"></span>**Het menu Instellingen openen**

Druk op de knop Instellingen  $\ddot{\mathbf{Q}}$  om het menu Instellingen te openen.

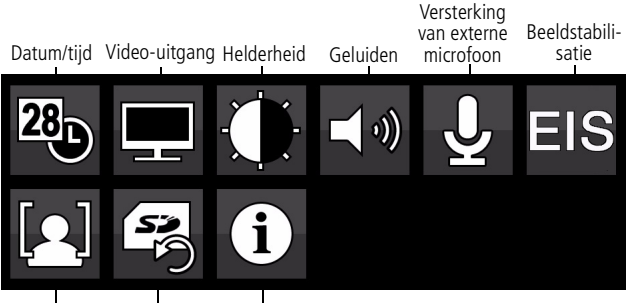

Kaart herkenning formatteren Camera-info Gezichts-

**Datum/tijd –** Datum en tijd instellen.

**Video-uitgang –** De instelling (NTSC, PAL) voor uw regio kiezen. **Helderheid –** De helderheid van het lcd-scherm instellen.

**Geluiden –** Geluiden in- en uitschakelen.

**Versterking van externe microfoon –** De gevoeligheid van een externe microfoon kiezen.

**Beeldstabilisatie –** Inschakelen om onscherpte in video's te reduceren.

**Kaart formatteren –** De kaart wissen en formatteren.

**Gezichtsherkenning –** Gezichtsherkenning in- of uitschakelen.

**Camera-info –** Firmwareversie en ARCSOFT-softwareversie bekijken.

*www.kodak.com/go/zi8support* (NL) 13

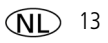

# <span id="page-13-0"></span>**3 Cameraproblemen oplossen**

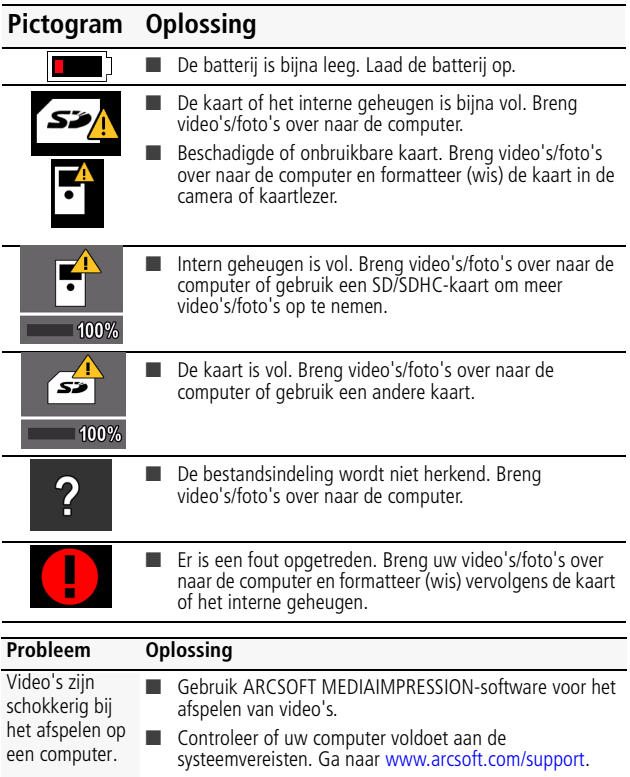

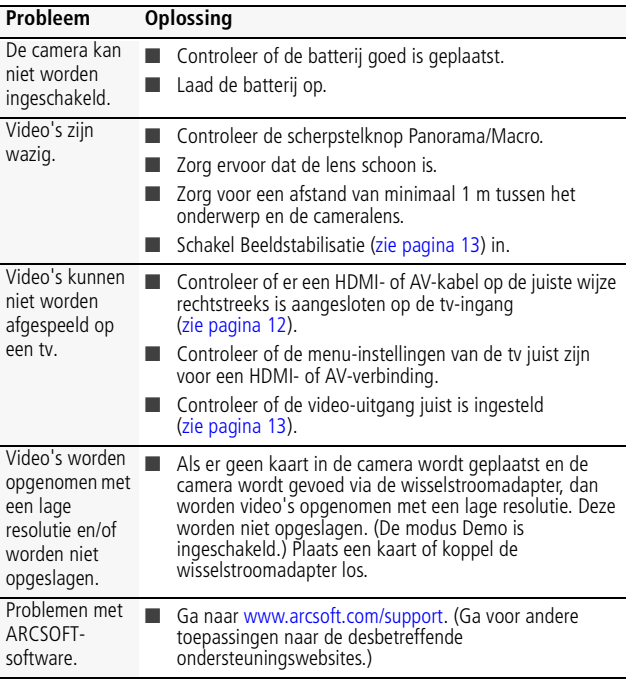

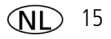

### *Cameraproblemen oplossen*

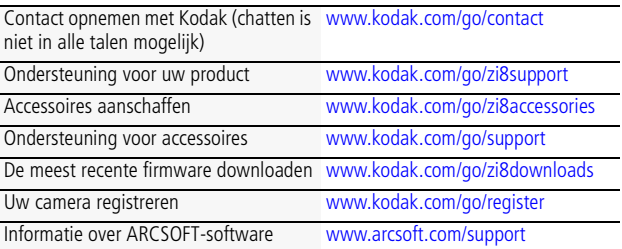

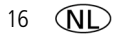

**4 Bijlage**

#### **FCC-conformiteitsverklaring**

Deze apparatuur is getest en is in overeenstemming bevonden met de limieten van een Klasse B digitaal apparaat, conform Deel 15 van de FCC-voorschriften. Deze beperkingen zijn bedoeld om een redelijke bescherming te bieden tegen schadelijke storingen in een woonomgeving.

### **CE**

Hierbij verklaart Eastman Kodak Company dat dit KODAK-product voldoet aan de basiseisen en andere relevante voorwaarden van Richtlijn 1999/5/E.

#### **MPEG-4**

Het gebruik van dit product op welke wijze dan ook die voldoet aan de MPEG-4 visual-standaard is verboden, behalve wanneer het gaat om de persoonlijke en niet-commerciële activiteiten van een consument.

#### **GOST-R (Rusland)**

Eastman Kodak Company

Rochester, NY 14650, Verenigde Staten

Фотокамера изготовлена в Китае; остальные элементы - $AIO-40$   $_{\text{B}}$  cootbetctbini c Mapkinobkom.

#### **Elektrisch en elektronisch afval/Batterijen weggooien**

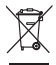

In Europa: Ter bescherming van uw gezondheid en het milieu mogen dit product en de batterijen niet met het gewone huisafval worden meegegeven, maar moeten deze naar een officieel aangewezen inzamelpunt worden gebracht. Neem voor meer informatie contact op met de verkoper, het inzamelpunt of met de gemeente. U kunt ook naar [www.kodak.com/go/recycle](http://www.kodak.com/go/recycle) gaan. Productgewicht: 110 g

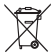

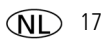

# **Kodak**

Eastman Kodak Company, Rochester, New York 14650, Verenigde Staten © Kodak, 2009 Alle schermafbeeldingen zijn gesimuleerd. Kodak is een handelsmerk van Eastman Kodak Company. ArcSoft en MediaImpression zijn handelsmerken van ArcSoft, Inc. Apple, iLife, iWeb, MobileMe, iTunes, iPhone, iPod en Apple TV zijn handelsmerken van Apple, Inc. HDMI, het HDMI-logo en High-Definition Multimedia Interface zijn handelsmerken of geregistreerde handelsmerken van HDMI Licensing LLC. Facebook en het Facebook-logo zijn handelsmerken van Facebook, Inc. YouTube en het YouTube-logo zijn handelsmerken van YouTube, LLC.

4H6770\_nl

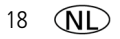